11 ශේණිය

## සිවිවන චීකකය තොරතුරු හා සන්නිවේදන තාක්ෂණය **Information & Communication Technology**

1. රූප සංස්කරණයට (Image editing) අදාළ කාර්ය පළමු තීරුවෙහි W සිට Z දක්වා දී ඇති පහත වගුව සලකන්න. එහි රූප සංස්කරණ මෘදුකාංගවල ඇති මෙවලම් 1 සිට 4 දක්වා අංකවලින් දෙවැනි තීරුවෙහි, නිවැරදි අනුපිළිවෙළට  $\sigma$ නාමැතිව දී ඇත. (2016)

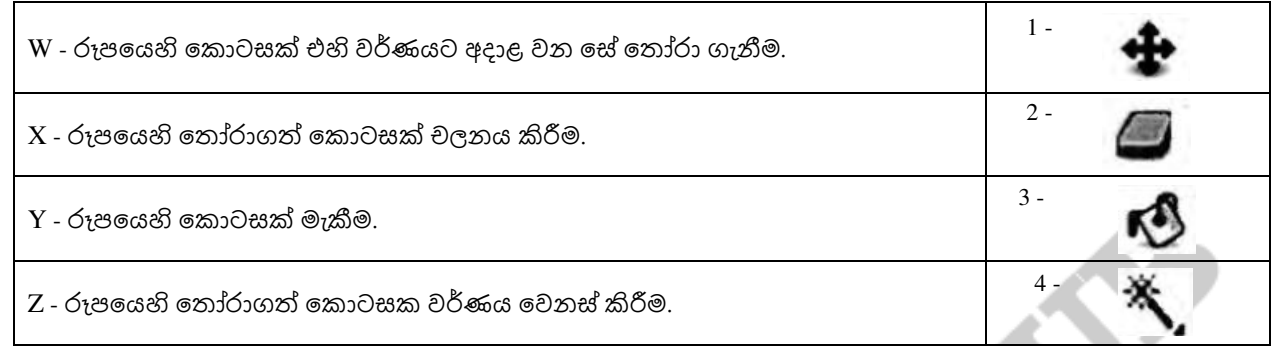

පළමු තීරුවෙහි ඇති කාර්ය <mark>දෙවැනි තී</mark>රුවේ ඇති නිවැරදි මෙවලමට ගළපන්න. කාර්යයට අයත් අක්ෂරය සහ නිවැරදි මෙවලම අයත් අංක<mark>ය ඔබේ පිළිතුරු</mark> පොතෙහි ලියන්න.

- 2. වර්ණ නිරූපණ පද්<mark>ධතියක, වර්</mark>ණයක් නිරූපණය සදහා පික්සලයකට බිටු 4 (4 bits per pixel) බැගින් භාවිත කරන්නේ යැයි උපකල්පනය කරන්න. මෙම පද්ධතියට කොපමණ එකිනෙකට වෙනස් වර්ණ සංඛාහවක් නිරූපණය කළ හැකි ද? (2017)
- 3. පහත A සිට D තෙක් වූ ලේ<mark>බල මගින්</mark> ගාපික නිර්මාණ (Graphic design) මෘදුකාංගයක ඇති නිරූපක (Icons) කිහිපයක් වපන්ෙයි. (2017)

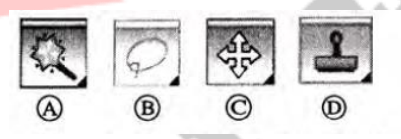

පහත දක්වා ඇති මෙවලම් නාම ලැයිස්තුවෙන් නිවැරදි මෙවලම් නාමය හදුනාගෙන ඒවා A සිට D දක්වා වූ ලේඛල ඉදිරිවේ ලියා දක්ෙන්න.

වමෙලම් නාම ලැයිස්තුෙ : [නිම්හිම් කිරීවම් (Crop) වමෙලම, ලැවසෝ (Lasso) වමෙලම, අත් (Hand) වමෙලම, බුරුසු (Brush) වමෙලම, ක්වලෝනීය මුද්රා (Clone stamp) වමෙලම, මැජික් යෂ්ටි (Magic wand) වමෙලම, චලන (Move) වමෙලම]

4. පහත සදහන් ෙගන්ති සතය වහෝ අසතය දැයි නිර්ණය කරන්න. (2017)

II කොටස

1 - ගුාපික මෘදුකාංගවල ඇති නිම්හිමි/ පාහින (Crop/Trip) මෙවලම භාවිත කර පුතිබිම්බ (Images) දාරවල ඇති අනවශා කොටස් ඉවත් කර පික්සල පුමාණය අඩු කර ගත හැකි වේ.

2 - රාමුවක ඇති පුතිබිම්බවල (Images) විභේදනය (Resolution) අඩු කර සහ රාමුවේ පුමාණය (Frame size) කුඩා කර ගැනීමෙන් වීඩියෝ ගොනුවේ පුමාණය අඩු කර ගත හැකි වේ.

3 - නියැදි ශීඝුතාව (Sampling rate) සම්පීඩනය කළ විට ශබ්ද ගොනුවල පුමාණය අඩු කර ගත හැකි වේ. 1 සිට 3 තෙක් වගන්ති ලේබලය ලියා ඉහත වගන්ති සතා හෝ අසතා දැයි ලියන්න.

- 5. ෙර්ණ ගැඹුර (color depth) වලස පික්සලයකට බිටු 10 ක් (bpp) වයාදා වගන ඇති රූපයක (image) වෙනස් ෙර්ණ වකාපමණ සංඛ්යාෙක් නිරූපණය කළ හැකි ද? (2018)
- 6.  $A-D$  ලෙස පහත දී ඇති වගන්තිවල හිස්තැන පිරවීම සදහා ඒ සමග වරහන් තුළ දී ඇති පද දෙක අතුරෙන් යෝගා පදය තෝරා ලියන්න. (ඔබේ පිළිතුරෙහි, වගන්ති ලේබලය හා හිස්තැනට අදාළ පදය පමණක් ලියන්න.)  $\,$  (2019)
	- A. පරිගණක තිරය මත දිස්වෙන සුදු, කළු හෝ වෙනත් ඕනෑම වර්ණයකින් වූ ඉතා කුඩා පුදීප්ත තිත …………………. {බිටුසිතියම (Bitmap), පික්සලය (Pixel)} වලස හදුන්ෙයි.
	- B. …………………. {රාස්ටර්, වෙක්ටර්} චිතුකවල පුතිබිම්බ (Images) නිර්මාණය කර ඇත්තේ රේඛා එකතුවකිනි.
	- C. …………………. {හානි වන (Lossy), හානි නොවන (Lossless)} සම්පීඩනය පුතිබිම්බයක ගුණාත්මකබව අඩු කරයි.
	- D. …………………. {GIF, JPEG} යනු හානි වනාෙන (Lossless) වගානු ආකෘතියක් සදහා උදාහරණයකි.

7. GIMP මෘදුකාංගයේ හැඩසව්ගැන්වීම් මෙවලම් කිහිපයක් පහත වගුවේ පෙන්වා දී ඇත. (2020)

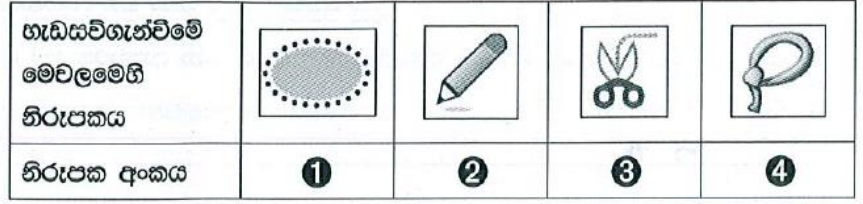

 $1 - 4$  තෙක් වූ එක් එක් නිරූපක අංකය සදහා යෝගා විස්තරය A – D දක්වා වූ විස්තර ලැයිස්තුවෙන් හදුනාගන්න. ඉහත වගුවේ පෙන්වා දී ඇති නිරූපක අංකය හා ගැළපෙන විස්තර ලේබලය නිරූපක අංකය <del>></del> විස්තර ලේබලය යන ආකාරවයන් ලියා දක්ෙන්න.

විස්තර ලැයිස්තුව : {A - මූසිකයේ ආධාරයෙන් චිතුකයෙහි අවශා කොටස අවශා හැඩයෙන් තෝරාගැනීම

- B අවශා කොටස වෘත්තාකාර හෝ ඉලිප්සාකාර හැඩයෙන් තෝරාගැනීම
	- C තේරීමට අවශා කොටස වටයමින් තෝරාගැනීම
	- D තෝරාගත් කොටස මත වර්ණ යෙදීම සහ තෝරාගත් පුමාණය අනුව ඉරි ඇදීම}
- 8. පහත වගුව මගින<mark>් පෙන්ව</mark>ා ඇත්තේ A D තෙක් ලේබල කරන ලද ඔඩාසිටි (Audacity) ශුවා සංස්කරණ මෘදුකාංගවේ නිරූපක කිහිපයකි. (2021)

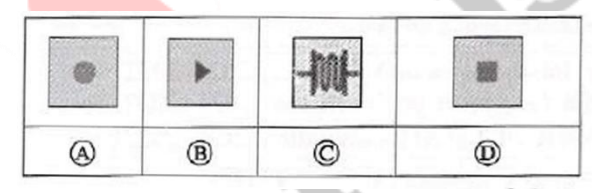

අංක  $1-6$  තෙක් වූ විස්තර ලැයිස්තුවෙන් A – D තෙක් වූ නිරූපක සදහා යෝගා විස්තර හදුනාගන්න. නිරූපක ලේබලය හා එයට අදාළ වූ විස්තරයේ අංකය ලේබලය  $\rightarrow$  අංකය යන ආකාරයට ලියා දක්වන්න.

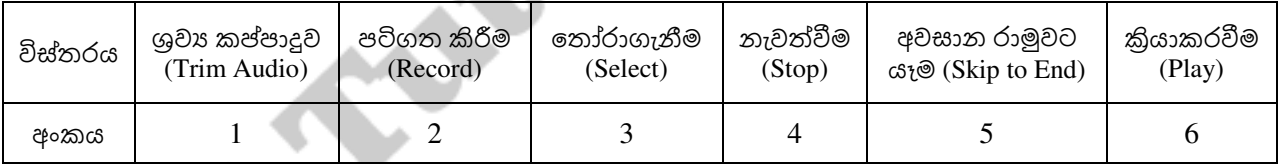

9. P – S තෙක් ලේබල කර ඇති වගන්ති සහ එක් එක් වගන්තියේ හිස්තැනට පසුව ඇති කොටු වරහන් තුළ ඇති පද ලදක සලකා බලන්න. එක් එක් වගන්තිය සදහා වගන්තියේ ලේබලය සහ හිස්තැනට අදාළ වූ පදය, ලේබලය  $\rightarrow$  පදය ආකාරයට ලියා දක්ෙන්න. (2021)

P - දී ඇති අංකිත අනුරුෙක (digital image) ගුණාත්මක බෙ තීරණය කරනු ලබන්වන් ………………… [ppm, dpi] අගයයෙනි.

Q - ……………. [RGB, CMYK] පාථමික වර්ණ ආකෘතිය පරිගණක තිරවල බහුලව යොදාගනී.

R - …………….. [හානිවන (lossy), හානි නොවන (loseless)] සංකෝචනය භාවිතයෙන් සංකෝචනය කළ JPEG සහ  $T$ IFF වැනි අනුරූ ගොනු (image file) අන්තර්ජාලයෙන් වේගවත් බාගැනීමක් සදහා පහසුකම් සපයයි.

 $S$  - ඇඩෝබි ෆොටෝෂොප් සහ GIMP වැනි මෘදුකාංග භාවිතයෙන් ……………… [වෙක්ටර්, රාස්ටර්] අනුරු නිර්මාණය කළ හැකි ය.

10. රාස්ටර් ගොනු හා සසදන විට වෙක්ටර් ගොනු, ආයතනික ලාංඡන (logos) වැනි නිතර විශාලත්වය වෙනස් කිරීමට අවශාෘ චිතුක ආචය කිරීමට වඩාත් යෝගා වේ. ඊට හේතුව පහදන්න. (2022) ලදි දෙවියා පෙන්න. (2022)

11.

i. ඔබගේම ගීත නිර්මාණයක් ඔබ ශුවා ගොනුවක ආචය කළේ යැයි සිතන්න. එම ගොනුව තුළ ගීතයට කලින් සහ පසුව ලෙස නිහඩ (silent) කොටස් දෙකක් ඇත. Audacity භාවිත කර එම නිහඩ කොටස් දෙක ඉවත් කිරීමට ඔබට අෙශ්ය ය. (2022)

Audacity අතුරු මුහුණතේ කොටසක් පහත දැක්වේ.

C.T. Public River

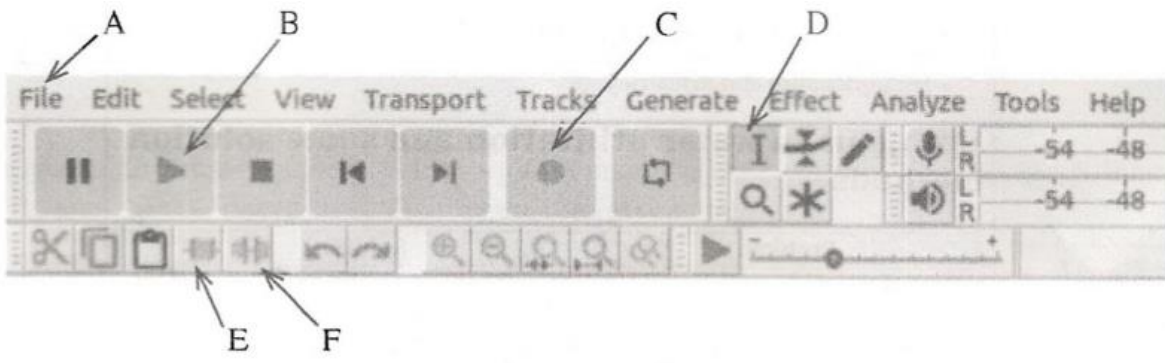

- a) එහි A F තෙක් ලේබල් කර ඇති අතුරු මුහුණත් විකල්ප අතුරින් තෝරා ගත් ඒවා භාවිතයෙන් ඉහත කී නිහඩ කොටස් දෙක ඉ<mark>වත් කරන්නේ කෙ</mark>සේදැයි පහදන්න.
- b) ඔබ වෙනස් ක<mark>ළ ගොනුව කියාක</mark>රවීම (play) සදහා ඔබ භාවිත කරන අතුරු මුහුණත් විකල්පයේ ලේබලය ලියා දක්ෙන්න.
- 12. Windows Movie Maker භාවිතයෙන් ඔබ දෘශා සන්ධාරයක් (video content) නිර්මාණයක් කරන්නේ යැයි සිතන්න.
	- a) අතුරු මුහුණත<mark>ේ කාල තීර වේදිකා</mark>වේ (timeline stage) වැදගත්කම කුමක් ද? (2022) (2022)
	- b) මෘදුකාංගය හරහා ඔබගේ දෘශා සන්ධාරයට ඔබට එකතු කළ හැකි විශේෂාංග තුනක් ලැයිස්තුගත කරන්න.